#### 本製品をフォーマットします。

フォーマットは一度行えば使用できるようになります。 一度使用した本製品を再度フォーマットすると、本製品内 のデータはすべて消えてしまいます。必要なデータがある場 合は、そのデータをバックアップしてからフォーマットして ください。フォーマット方法は、裏面をご覧ください。

## 取り付ける(Enhanced IDE接続)

本製品と使用中のハードディスクを交換する手順を説明します。

・「HD革命/CopyDrive Lite」、「HD革命/Partition EX Lite」 (「必ずお読みください」をご覧になり、あらかじめインストールしてお いてください。)

### ■ 環境移行を始める前に

- 移行前のハードディスクの使用容量が本製品の容量 より大きい場合は移行できません。 ご注意
- 1 現在の環境移行は、「HD革命/CopyDrive Lite」を 使用しますので、説明書を用意します。
	- マニュアルを印刷することをおすすめします。

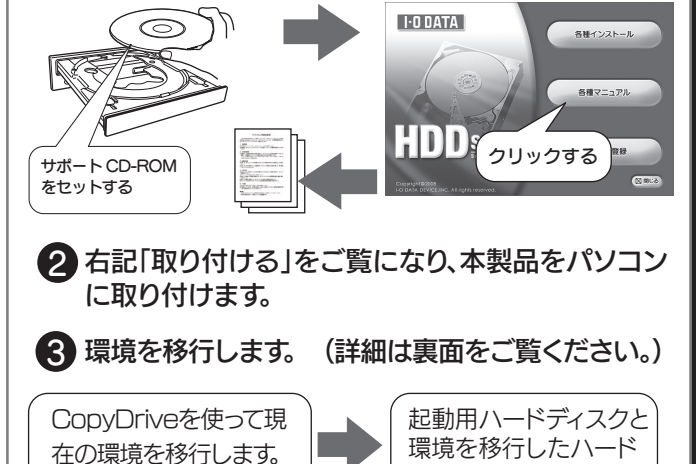

本製品と使用中のハードディスクを交換してください。 (交換方法は、パソコンの取扱説明書を参照してください。)

ディスクを交換します。

本書をお読みになり、環境移行をおこなってください。

#### ■■必要なもの

お客様ご自身で、「ハードディスクの交換」「OS再インストー ル」「環境移行」をおこなう場合のご質問、お問い合わせには、 弊社サポートセンターではお答えできませんのでご了承ください。

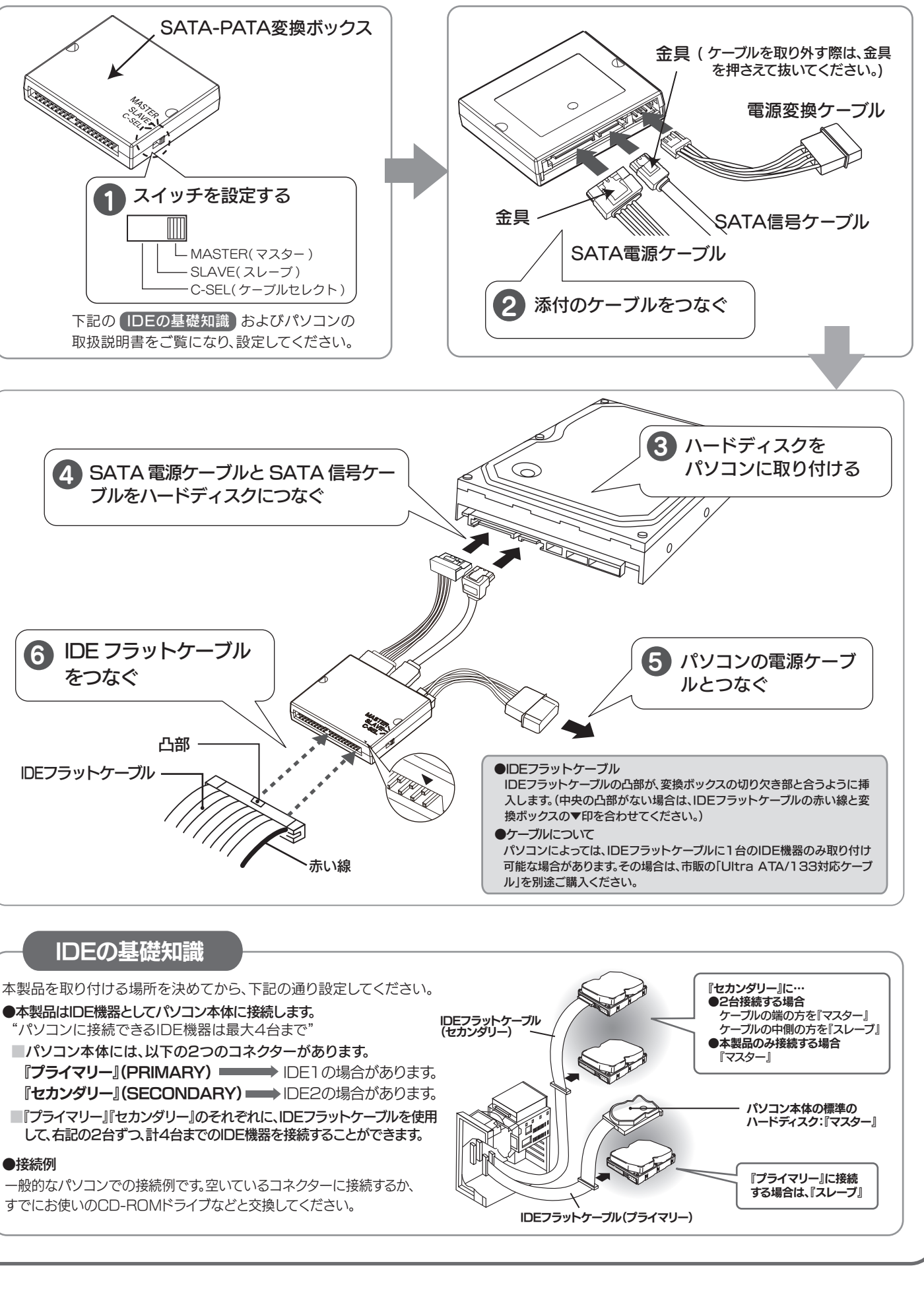

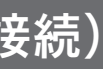

## はじめに

※SATA-PATA 変換ボックスを使用します。

ジで本製品を固定してください。 Serial ATA に対応 Ultra ATA 対応の Enhanced IDE イン している。 ターフェイス環境がある。 また、それに本製品を接 続できる。 取り付ける(Serial ATA接続) ※SATA-PATA 変換ボックスは使用しません。 1 ハードディスクを<br>*1* パソコンに取り付 パソコンに取り付ける  $\varsigma$ 2 SATA 電源ケーブルと<br>CATA 信号ケーブル SATA 信号ケーブルを ハードディスクにつなぐ パソコンのSerial ATA用 電源ケーブルがない場合 市販の「Serial ATA電源変換 市販の変換 ケーブル」をご利用ください。 ケーブル パソコンの電源ケーブル ●本製品は動作時、非常に高温になります。風通しの悪いファイルベ イ位置や周りが高温となるような位置は、さけて取り付けてくだ さい。 ●ケーブルを差し込むときは、ケーブルの向きにご注意ください。逆 向きだと差し込めないようになっていますが、無理に差し込もうと すると、コネクターを破損する恐れがあります。

## どのように使いますか?

#### 現在の環境が不要で、パソコン付属のリカバリーディ スクなどで新しく環境を構築する

#### 現在使用中の環境(起動用ドライブ)を本製品に移行 して、本製品を起動ドライブとして使用する

#### 本製品を起動ドライブとしてではなく、データ保存用 として使用する

取り付けは、パソコンと周辺機器の電源を切り、パソコンの電

源ケーブルを抜いてからおこなってください。

取り付け後は、パソコンの取扱説明書をご覧になり、添付のネ

左記「どのように使いますか?」をお読みになり、用途に応じた設定、接続をしてください。

### **I-O DATA**

B-MANU201768-02

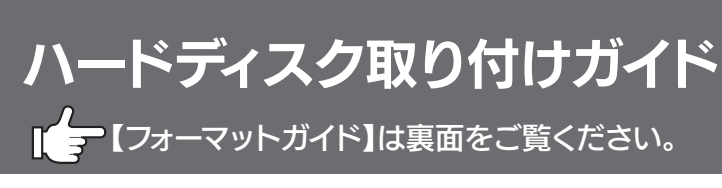

## 「HD革命/CopyDrive」を使って環境移行する

# フォーマットガイド フォーマットするハードディスクを間違わないように、内容量など

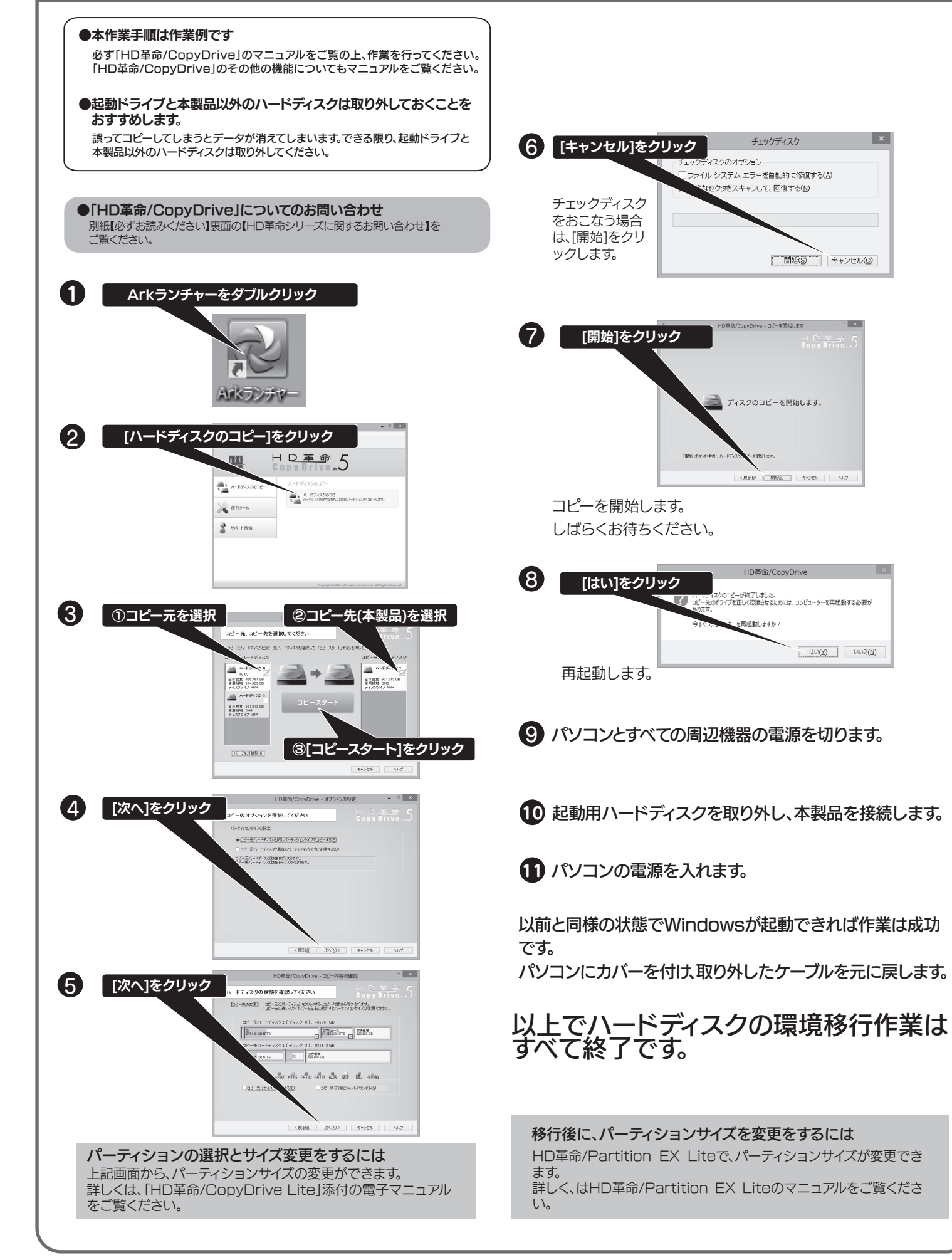

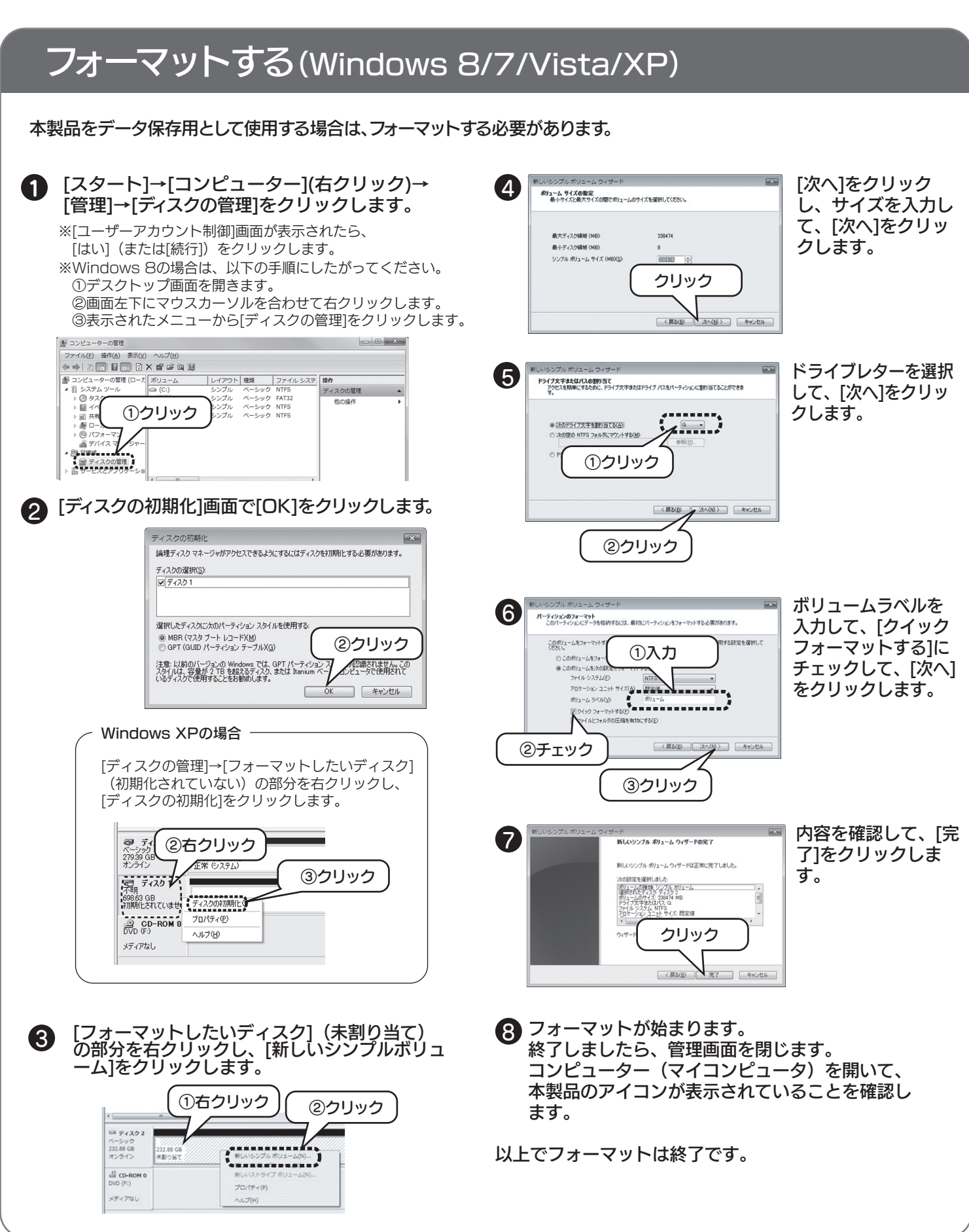

## をご確認の上でおこなってください。